# **postalcodes-ni Documentation**

*Release 1.1.0*

**Oscar Cortez**

**Mar 28, 2019**

## Contents:

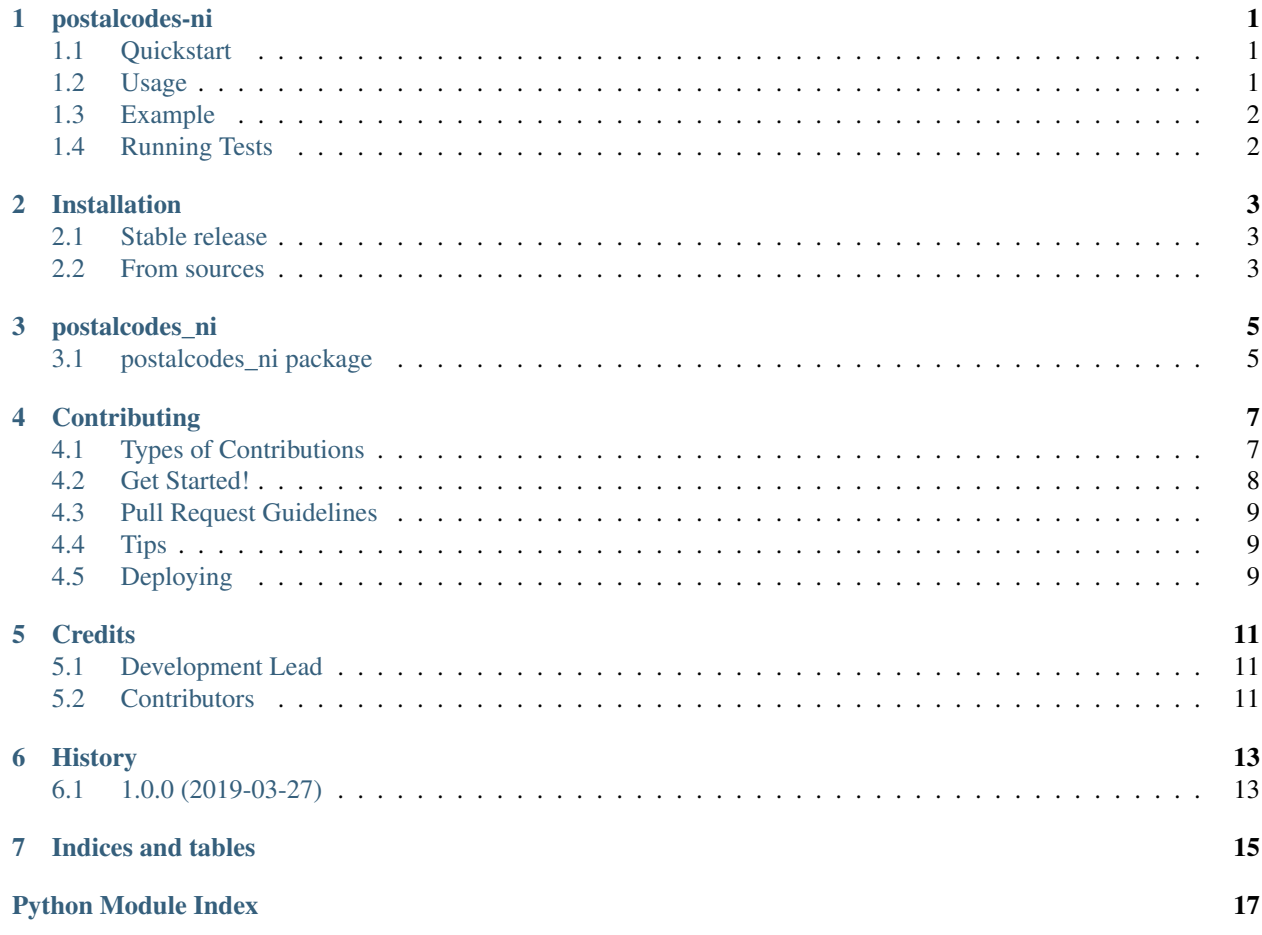

postalcodes-ni

<span id="page-4-0"></span>Python package for handle Nicaragua postal codes

build failing

### <span id="page-4-1"></span>**1.1 Quickstart**

Install postalcodes-ni:

\$ pip install postalcodes-ni

Then use it in your project:

```
from postalcodes_ni import (
   get_all_municipalities_by_iso, get_all_municipalities_by_postal,
    get_municipality_by_name, get_municipality_by_postal
)
```
This package uses data from those websites:

- [ISO 3166-2:NI](https://es.wikipedia.org/wiki/ISO_3166-2:NI)
- [Postal Codes](https://es.wikipedia.org/wiki/Anexo:C%C3%B3digos_postales_de_Nicaragua)

## <span id="page-4-2"></span>**1.2 Usage**

postalcodes\_ni exposes the following methods:

- get all municipalities by iso for get all the municipalities in a department using the ISO code -Ex MN for Managua department.
- get\_all\_municipalities\_by\_postal for get all the municipalities in a department using the postal code - Ex 10000 for Managua department.
- get\_municipality\_by\_name for get an specific municipality using his name Ex Altagracia for the Rivas department.
- get\_municipality\_by\_postal for get an specific municipality using his postal code Ex 48800 for the municipality of Altagracia from Rivas department.

#### <span id="page-5-0"></span>**1.3 Example**

First import the functions that you want to use

```
from postalcodes_ni import (
   get_all_municipalities_by_iso, get_all_municipalities_by_postal,
   get_municipality_by_name, get_municipality_by_postal
)
```
For get all the municipalities in a department use the following methods

```
>>> # Get all the municipalities in Carazo department using iso code
>>> get_all_municipalities_by_iso('CA')
[('Jinotepe', 45000), ('Dolores', 46100), ('El Rosario', 46200), ...]
>>> # Get all the municipalities in Carazo department using postal code
>>> get_all_municipalities_by_postal(45000)
[('Jinotepe', 45000), ('Dolores', 46100), ('El Rosario', 46200), ...]
```
For get an specific municipality in a department use the following methods

```
>>> # Get a municipality using his name
>>> get_municipality_by_name(('nindiri')
('Nindirí', 42200)
>>> # Get a municipality using his postal code
>>> get_municipality_by_postal(42500)
('Catarina', 42500)
```
### <span id="page-5-1"></span>**1.4 Running Tests**

Does the code actually work?

```
$ source env/bin/activate
(env) $ pip install -r requirements_dev.txt
(env) $ make test-all
```
## Installation

### <span id="page-6-1"></span><span id="page-6-0"></span>**2.1 Stable release**

To install postalcodes-ni, run this command in your terminal:

**\$** pip install postalcodes\_ni

This is the preferred method to install postalcodes-ni, as it will always install the most recent stable release.

If you don't have [pip](https://pip.pypa.io) installed, this [Python installation guide](http://docs.python-guide.org/en/latest/starting/installation/) can guide you through the process.

#### <span id="page-6-2"></span>**2.2 From sources**

The sources for postalcodes-ni can be downloaded from the [Github repo.](https://github.com/oscarmcm/postalcodes-ni)

You can either clone the public repository:

**\$** git clone git://github.com/oscarmcm/postalcodes-ni

Or download the [tarball:](https://github.com/oscarmcm/postalcodes-ni/tarball/master)

**\$** curl -OL https://github.com/oscarmcm/postalcodes-ni/tarball/master

Once you have a copy of the source, you can install it with:

```
$ python setup.py install
```
### postalcodes\_ni

## <span id="page-8-4"></span><span id="page-8-1"></span><span id="page-8-0"></span>**3.1 postalcodes\_ni package**

#### **3.1.1 Submodules**

#### <span id="page-8-2"></span>**3.1.2 postalcodes\_ni.exceptions module**

```
exception postalcodes_ni.exceptions.ISOCodeError
    Bases: Exception
```
Thrown when ISO code doesnt exists

```
exception postalcodes_ni.exceptions.PostalCodeError
    Bases: Exception
```
Thrown when postal code doesnt exists

#### <span id="page-8-3"></span>**3.1.3 postalcodes\_ni.postalcodes module**

```
postalcodes_ni.postalcodes.get_all_municipalities_by_iso(iso_code: str) → list
     Returns all the municipalities for a department based on the ISO code
postalcodes_ni.postalcodes.get_all_municipalities_by_postal(postal_code: int) →
                                                                           list
     Returns all the municipalities for a department based on the postal code
postalcodes_ni.postalcodes.get_municipality_by_name(name: str) → tuple
     Returns a single record for a municipality based on the name
postalcodes_ni.postalcodes.get_municipality_by_postal(postal_code: int) → dict
     Returns a single record for a municipality based on the postal code
```
#### <span id="page-9-1"></span><span id="page-9-0"></span>**3.1.4 Module contents**

Top-level package for postalcodes-ni.

- postalcodes\_ni.**get\_all\_municipalities\_by\_iso**(*iso\_code: str*) → list Returns all the municipalities for a department based on the ISO code
- postalcodes\_ni.**get\_all\_municipalities\_by\_postal**(*postal\_code: int*) → list Returns all the municipalities for a department based on the postal code
- postalcodes\_ni.**get\_municipality\_by\_name**(*name: str*) → tuple Returns a single record for a municipality based on the name
- postalcodes\_ni.**get\_municipality\_by\_postal**(*postal\_code: int*) → dict Returns a single record for a municipality based on the postal code

## **Contributing**

<span id="page-10-0"></span>Contributions are welcome, and they are greatly appreciated! Every little bit helps, and credit will always be given. You can contribute in many ways:

## <span id="page-10-1"></span>**4.1 Types of Contributions**

#### **4.1.1 Report Bugs**

Report bugs at [https://github.com/oscarmcm/postalcodes-ni/issues.](https://github.com/oscarmcm/postalcodes-ni/issues)

If you are reporting a bug, please include:

- Your operating system name and version.
- Any details about your local setup that might be helpful in troubleshooting.
- Detailed steps to reproduce the bug.

#### **4.1.2 Fix Bugs**

Look through the GitHub issues for bugs. Anything tagged with "bug" and "help wanted" is open to whoever wants to implement it.

#### **4.1.3 Implement Features**

Look through the GitHub issues for features. Anything tagged with "enhancement" and "help wanted" is open to whoever wants to implement it.

#### **4.1.4 Write Documentation**

postalcodes-ni could always use more documentation, whether as part of the official postalcodes-ni docs, in docstrings, or even on the web in blog posts, articles, and such.

#### **4.1.5 Submit Feedback**

The best way to send feedback is to file an issue at [https://github.com/oscarmcm/postalcodes-ni/issues.](https://github.com/oscarmcm/postalcodes-ni/issues)

If you are proposing a feature:

- Explain in detail how it would work.
- Keep the scope as narrow as possible, to make it easier to implement.
- Remember that this is a volunteer-driven project, and that contributions are welcome :)

#### <span id="page-11-0"></span>**4.2 Get Started!**

Ready to contribute? Here's how to set up *postalcodes\_ni* for local development.

- 1. Fork the *postalcodes-ni* repo on GitHub.
- 2. Clone your fork locally:

\$ git clone git@github.com:your\_name\_here/postalcodes-ni.git

3. Install your local copy into a virtualenv. Assuming you have virtualenvwrapper installed, this is how you set up your fork for local development:

```
$ mkvirtualenv postalcodes ni
$ cd postalcodes-ni/
$ python setup.py develop
```
4. Create a branch for local development:

\$ git checkout -b name-of-your-bugfix-or-feature

Now you can make your changes locally.

5. When you're done making changes, check that your changes pass flake8 and the tests, including testing other Python versions with tox:

```
$ flake8 postalcodes_ni tests
$ python setup.py test or py.test
$ tox
```
To get flake8 and tox, just pip install them into your virtualenv.

6. Commit your changes and push your branch to GitHub:

```
$ git add .
$ git commit -m "Your detailed description of your changes."
$ git push origin name-of-your-bugfix-or-feature
```
7. Submit a pull request through the GitHub website.

## <span id="page-12-0"></span>**4.3 Pull Request Guidelines**

Before you submit a pull request, check that it meets these guidelines:

- 1. The pull request should include tests.
- 2. If the pull request adds functionality, the docs should be updated. Put your new functionality into a function with a docstring, and add the feature to the list in README.rst.
- 3. The pull request should work for Python 3.4, 3.5 and 3.6, and for PyPy. Check [https://travis-ci.org/oscarmcm/](https://travis-ci.org/oscarmcm/postalcodes-ni/pull_requests) [postalcodes-ni/pull\\_requests](https://travis-ci.org/oscarmcm/postalcodes-ni/pull_requests) and make sure that the tests pass for all supported Python versions.

## <span id="page-12-1"></span>**4.4 Tips**

To run a subset of tests:

```
$ py.test tests.test_postalcodes_ni
```
## <span id="page-12-2"></span>**4.5 Deploying**

A reminder for the maintainers on how to deploy. Make sure all your changes are committed (including an entry in HISTORY.rst). Then run:

```
$ bumpversion patch # possible: major / minor / patch
$ git push
$ git push --tags
```
Travis will then deploy to PyPI if tests pass.

## **Credits**

## <span id="page-14-1"></span><span id="page-14-0"></span>**5.1 Development Lead**

• Oscar Cortez [om.cortez.2010@gmail.com](mailto:om.cortez.2010@gmail.com)

## <span id="page-14-2"></span>**5.2 Contributors**

None yet. Why not be the first?

## History

## <span id="page-16-1"></span><span id="page-16-0"></span>**6.1 1.0.0 (2019-03-27)**

• First release on PyPI.

Indices and tables

- <span id="page-18-0"></span>• genindex
- modindex
- search

Python Module Index

<span id="page-20-0"></span>p

postalcodes\_ni, [6](#page-9-0) postalcodes\_ni.exceptions, [5](#page-8-2) postalcodes\_ni.postalcodes, [5](#page-8-3)

## Index

## G

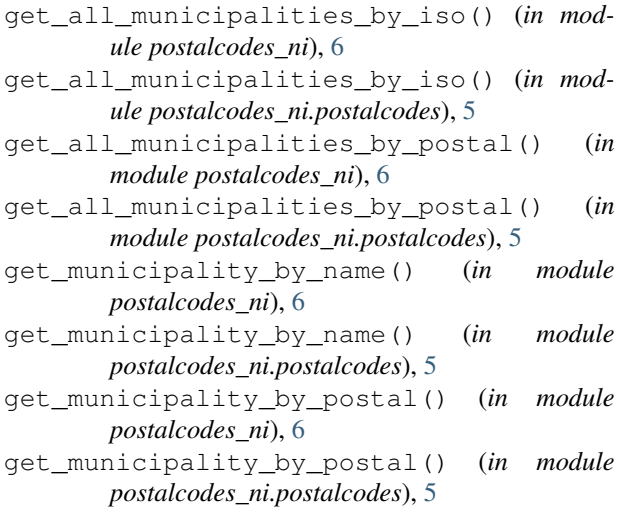

## I

ISOCodeError, [5](#page-8-4)

### P

PostalCodeError, [5](#page-8-4) postalcodes\_ni (*module*), [6](#page-9-1) postalcodes\_ni.exceptions (*module*), [5](#page-8-4) postalcodes\_ni.postalcodes (*module*), [5](#page-8-4)